# **NEW Student Online Enrollment (NSOE Portal)**

Welcome to **Pearland ISD**.

#### **To enroll your student at Pearland High School you must:**

1. [Request a login and password to the NSOE portal](#page-0-0)

*(\*Must provide an email address to receive the account information)*

- 2. [Login onto the NSOE Portal and complete all enrollment forms and upload required documents](#page-1-0)
- 3. [Campus registrar will contact parent/legal guardian via email](#page-1-1)

### <span id="page-0-0"></span>**1. Requesting a login and password to the NSOE portal**

- Click [HERE](https://skyward.pearlandisd.org/scripts/wsisa.dll/WService=wsEAplus/skyenroll.w) to open the New Student Enrollment: Account Request page.
- Enter the name and contact information of the parent/legal guardian of the student enrolling (*\*Appointed legal guardian: must provide court documents to the campus registrar).*
- Submit Online Enrollment Account Request

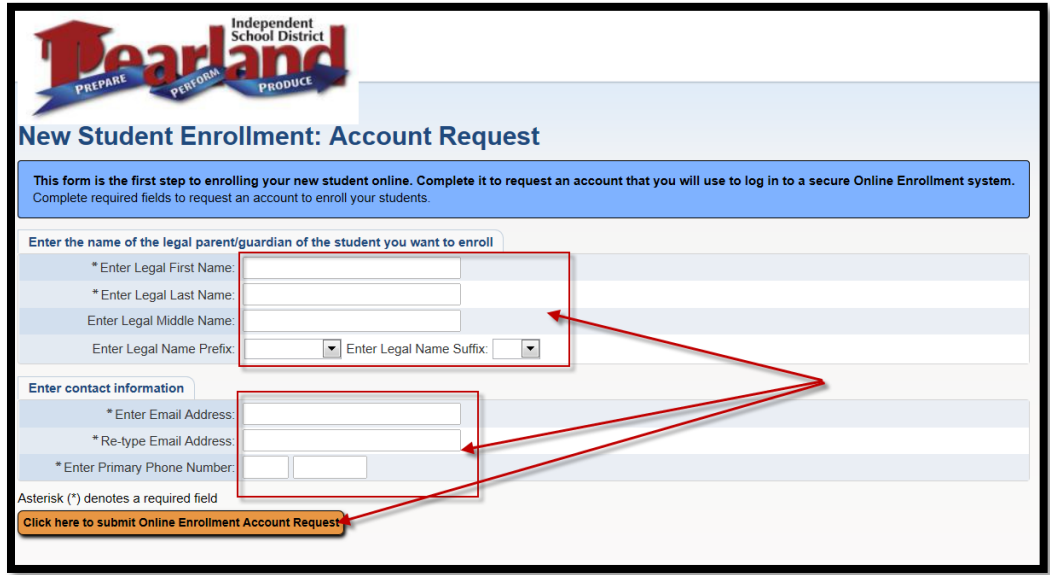

# <span id="page-1-0"></span>**2. Login onto the NSOE Portal to start the application**

- After requesting your login information to access the NSOE Portal, an automated email will be sent to the email address provided. The email will include the link to the portal as well as the login and password and any general information from the campus.
- Student, Family and Emergency Contacts information will be the first set of information required to complete.
- After the demographic information is entered, School District required fillable forms will follow to complete the enrollment process.
- Parent/Guardian will be able to upload required documents electronically while completing the application, we recommend saving the files in PDF format before uploading in the system. (\*See list of documents under step 3 below).

**NOTE:** *Before submitting the NSOE application please make sure all documents are uploaded. Once NSOE application is submitted it can no longer be accessed, you may save application and Review/Update as needed. Please note campuses are not open for any paper documents to be dropped off.* 

## <span id="page-1-1"></span>**3. Completing the student's online enrollment**

Please make sure the following documents are uploaded via the NSOE application:

- **Deed or current home lease** (current Pearland ISD property tax statement may be used in place of deed to home; apartment lease must list parent as lessee and student as occupant)
- **Current utility bill** (with correct address of residence)
- **Parent/Legal Guardian Driver's license or official government picture ID** (with current address of residence)
- **Student's Birth certificate** (official preferred; certified copy acceptable)
- **Student's Immunization record** (official preferred)
- **Student's Social Security card** (if social security card is not available, the student will be assigned with a State ID for school enrollment purposes)